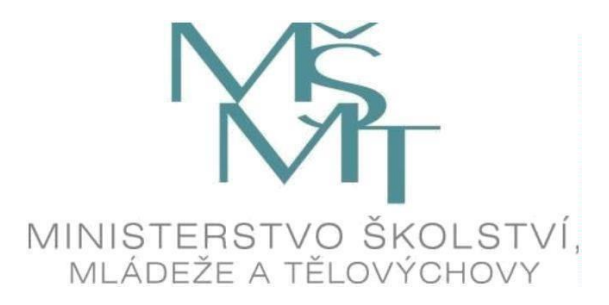

# **MANUÁL PRO VYÚČTOVÁNÍ A VYPOŘÁDÁNÍ SE STÁTNÍM ROZPOČTEM**

**Spolu po COVIDu**

### **1. ZPRÁVA O REALIZACI**

Třídní kniha je v gesci žadatelů a není MŠMT vydáván strukturovaný formulář.

- 1. Kopie třídní knihy
	- a. celkový počet závazně přihlášených dětí k datu pobytu,
	- b. počet přítomných žáků z každého dne,
	- c. stručný popis náplně/průběh jednotlivých dní,
	- d. jméno vedoucího pobytu,
	- e. datum a čas konání jednotlivých dní pobytů.
	- a) odeslat v listinné podobě na adresu: Ministerstvo školství, mládeže a tělovýchovy, Karmelitská 529/5, 118 12 Praha 1 – Malá Strana, nebo
	- b) odeslat v elektronické podobě do datové schránky ministerstva (ID: vidaawt), nebo
	- c) osobně podat v úředních hodinách na podatelnu ministerstva na adrese Ministerstvo školství, mládeže a tělovýchovy, Karmelitská 529/5, 118 12 Praha 1
		- Malá Strana.

## **2. VYÚČTOVÁNÍ**

Vyúčtování musí obsahovat všechny **povinné** dokumenty:

- 1. Vyúčtování dotace za rok 2021
	- a. Úvodní strana (Vyúčtování dotace)
	- b. Soupis nákladů aktivit primární prevence
	- c. Soupis nákladů aktivit globální rozvojové vzdělání
- 2. Účetní sestava jednotlivých dokladů hrazených z dotace (ze sestavy musí být zřejmá výše jednotlivých druhů nákladů, na jejichž úhradu byla dotace čerpána).

Všechny povinné dokumenty k vyúčtování musí příjemce nejpozději **do 31. 01. 2022**.

3. Finanční vypořádání

Příjemce je současně povinen finančně vypořádat poskytnutý příspěvek, v souladu s vyhláškou č. 367/2015 Sb., o zásadách a lhůtách finančního vypořádání vztahů se státním rozpočtem, státními finančními aktivy aNárodním fondem (vyhláška o finančním vypořádání). Dokument je součástí Excelovského souboru formulářů.

Vypořádání musí dále obsahovat údaj o případném nečerpání finančních prostředků, včetně zdůvodnění, objemu a termínu vratky. Vratce předchází informace zaslaná na MŠMT formou avíza (pro více informací viz Rozhodnutí o poskytnutí dotace).

## **3. ÚČETNÍ SESTAVA**

Společně s dokumenty doloží žadatel také VÝSLEDOVKU, kde bude jasně viditelné zaúčtování dokladů a jejich úhrada.

Vyúčtování a vypořádání nahrávejte:

- 1. nahrát do systému ISPROM **soubory v ISPROM nemusí obsahovat podpisy!**
- 2. podat jedním z následujících způsobů:
	- a. odeslat v listinné podobě na adresu: Ministerstvo školství, mládeže a tělovýchovy,
	- b. Karmelitská 529/5, 118 12 Praha 1 Malá Strana, nebo odeslat v elektronické podobě do datové schránky ministerstva (ID: vidaawt), nebo
	- c. osobně podat v úředních hodinách na podatelnu ministerstva na adrese Ministerstvo školství, mládeže a tělovýchovy, Karmelitská 529/5, 118 12 Praha 1 – Malá Strana.

Obálka nebo datová zpráva musí být označena slovy "Vyúčtování 2021\_*název výzvy* – *číslo rozhodnutí*"

#### **Ostatní informace:**

Příjemce dotace při vyúčtování **nepředkládá** tzv. prvotní účetní doklady, jako například doklady o provedení úhrad jednotlivých nákladů – výpisy z účtu/výdajové pokladní doklady, dále dohody o provedení práce, faktury, smlouvy**.** Prvotní doklady musí být příjemce dotace schopen doložit při veřejnosprávní kontrole hospodaření státní dotace.

#### **3. NAHRÁVÁNÍ VYÚČTOVÁNÍ V ISPROM**

Příjemce dotace stáhne, doplní, vytiskne, doplní podpisy a orazítkuje všechny dokumenty vyúčtování a finančního vypořádání, uvedené v článku 2. (Na obrázcích je použit program NNO, ale u Spolu po COVIDu je postup naprosto totožný)

Žadatel se přihlásí ke svému účtu v systému ISPROM. V záložce "PROJEKTY", pod konkrétním dotačním programem, v seznamu podpořených žádostí je u konkrétního projektu tlačítko "NAHRÁT VYÚČTOVÁNÍ". te nřihlášen jako HK

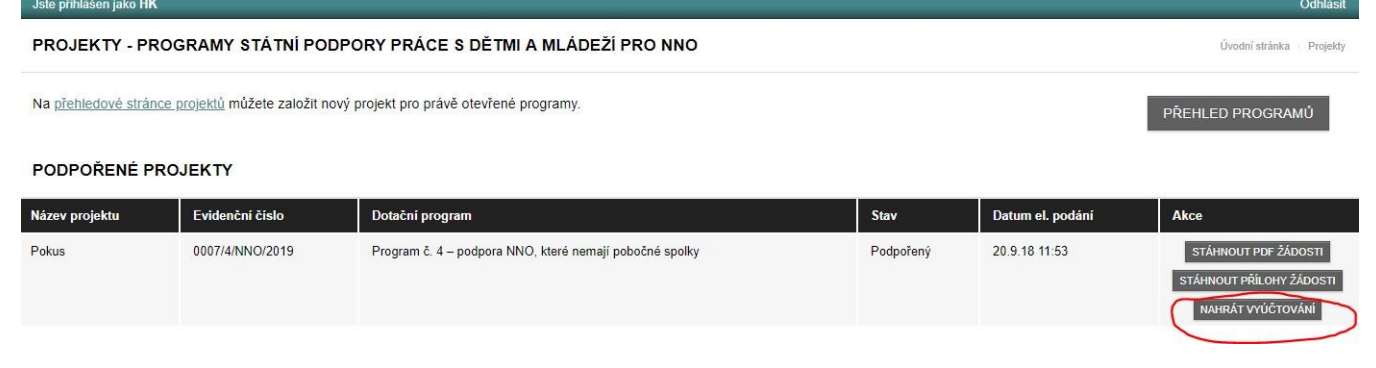

Po kliknutí na tlačítko "nahrát vyúčtování" se otevře nabídka, která umožní uživateli nahrát jednotlivé požadované soubory (seznam povinných souborů viz výše), a to pomocí tlačítka "nahrát".

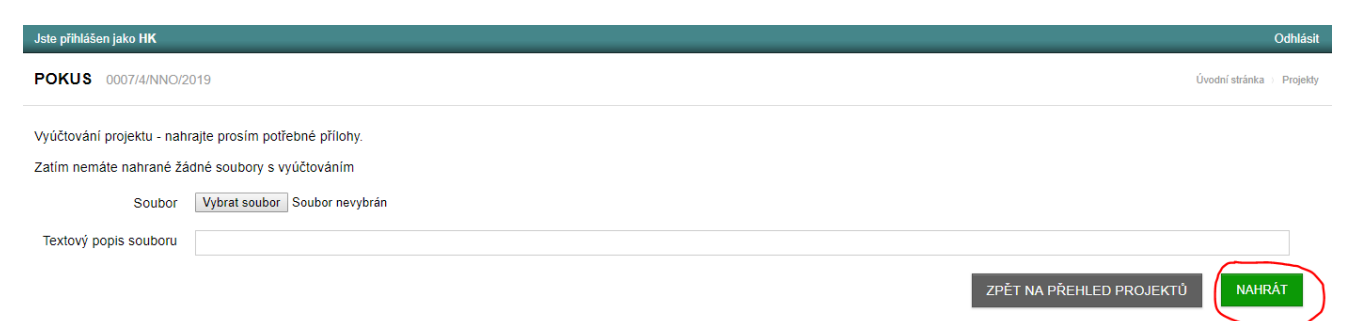

Až budou vloženy všechny požadované soubory, je nutné vyúčtování odeslat, a to pomocí zeleného tlačítka ODESLAT VYÚČTOVÁNÍ. (U vyúčtování výzvy Spolu po COVIDu nahráváte soubory uvedené v článku 2 tohoto manuálu)

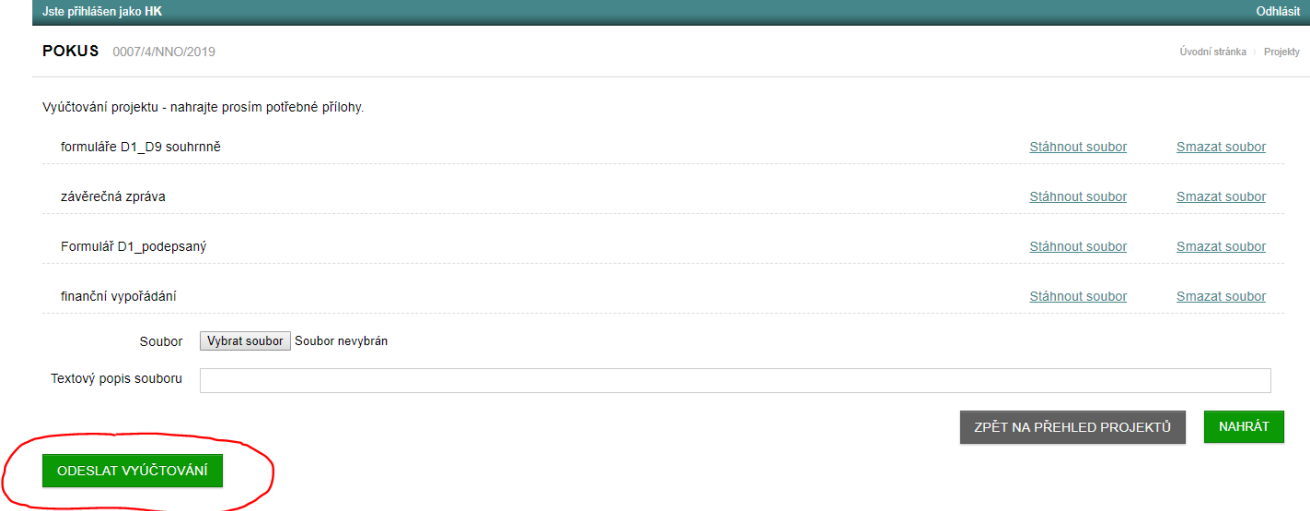

Po odeslání vyúčtování je u projektu stav "vyúčtováno". Pokud MŠMT zjistí, že ve vyúčtování jsou nedostatky, vrátí vyúčtování žadateli k doplnění/opravě. Stav projektu bude nastaven na "vyúčtování vráceno". Pokud je vyúčtování v pořádku, nastaví MŠMT u projektu stav "vyúčtování přijato".

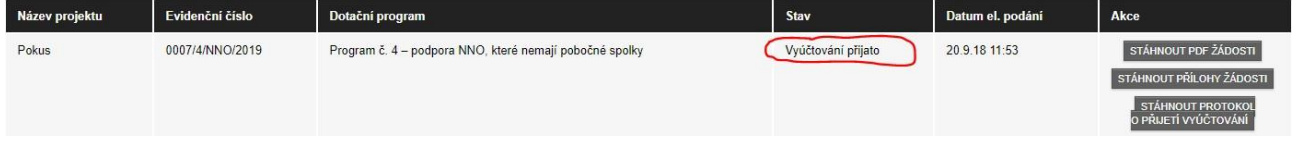

#### **Příloha č. 1**

V příloze manuálu jsou pomocné poznámky k vyplňování jednotlivých formulářů vyúčtování přijaté dotace Spolu po COVIDu.

#### Formulář Vyúčtování

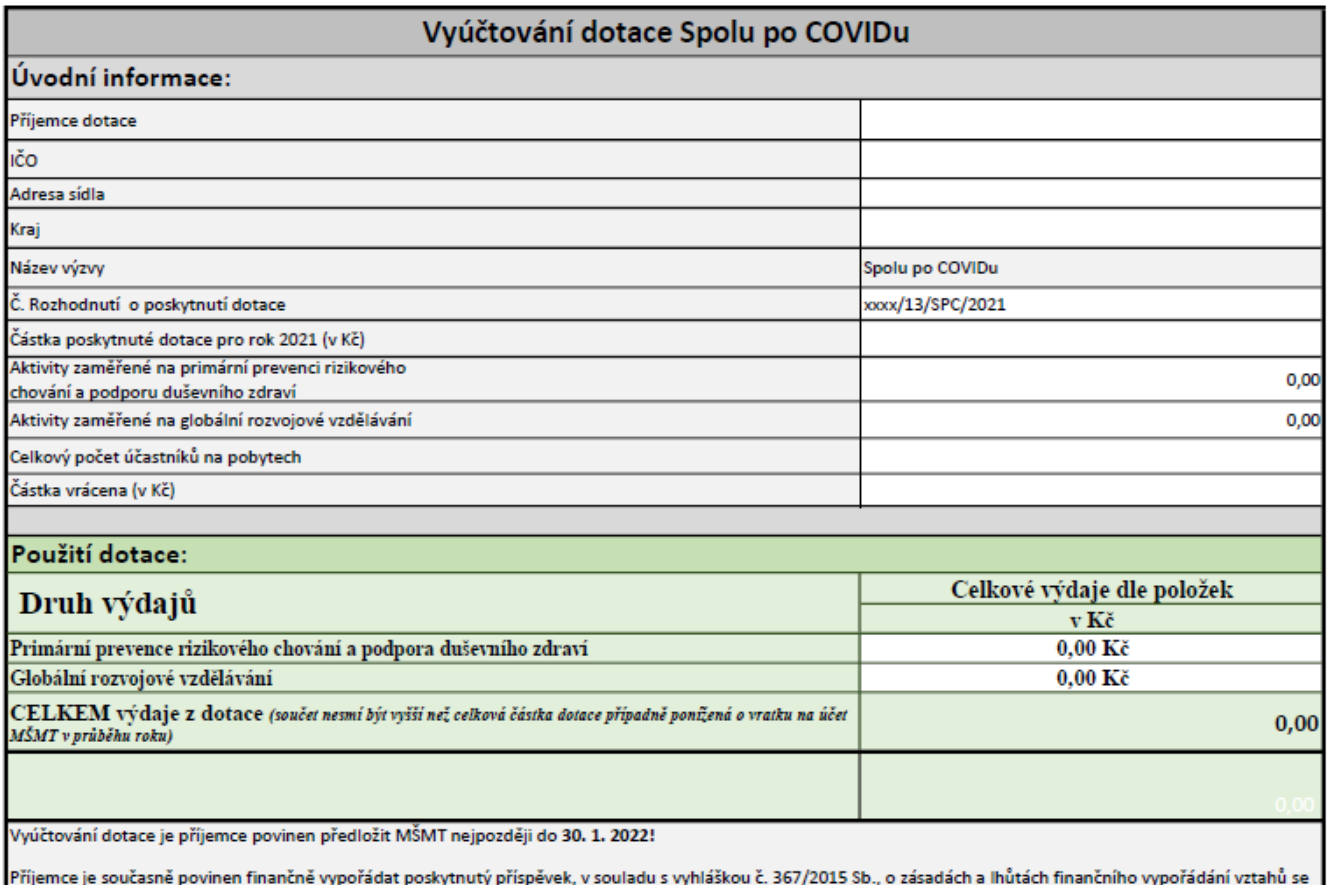

státním rozpočtem, státními finančními aktivy a Národním fondem (vyhláška o finančním vypořádání). - viz list FINANČNÍ VYPOŘÁDÁNÍ

Kontaktní osoba, která vyúčtování zpracovala, telefon, e-mail:

Potvrzuji, že údaje uvedené ve "Vyúčtování dotace Spolu po COVIDu" jsou správné a pravdivé. Žádné skutečnosti ve věci čerpání dotace a realizace projektu jsme nezamlčeli.

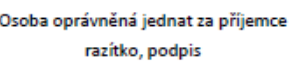

V první částise vyplňujířádky 3 až 6. V řádku č. 8 vyplňujete pouze první čtyřčíslí Vašeho rozhodnutí (namísto "xxxx"). V řádku č.9 vyplníte celkovou částku dotace.

Řádky 12 a 13 vyplňujete dle popisu.

**Řádky, kde již vidíte formát čísla 0,00 Kč nevyplňujte! Jedná se o provázané formáty buněk a vzorce, které počítají dle vstupních dat!**

V případě, kdy budete mít výdaje nižší, než přidělenou dotaci se automaticky vyplní řádek 21, kde je předepsaná částka vratky.

## Formulář finanční vypořádání

Tel.:

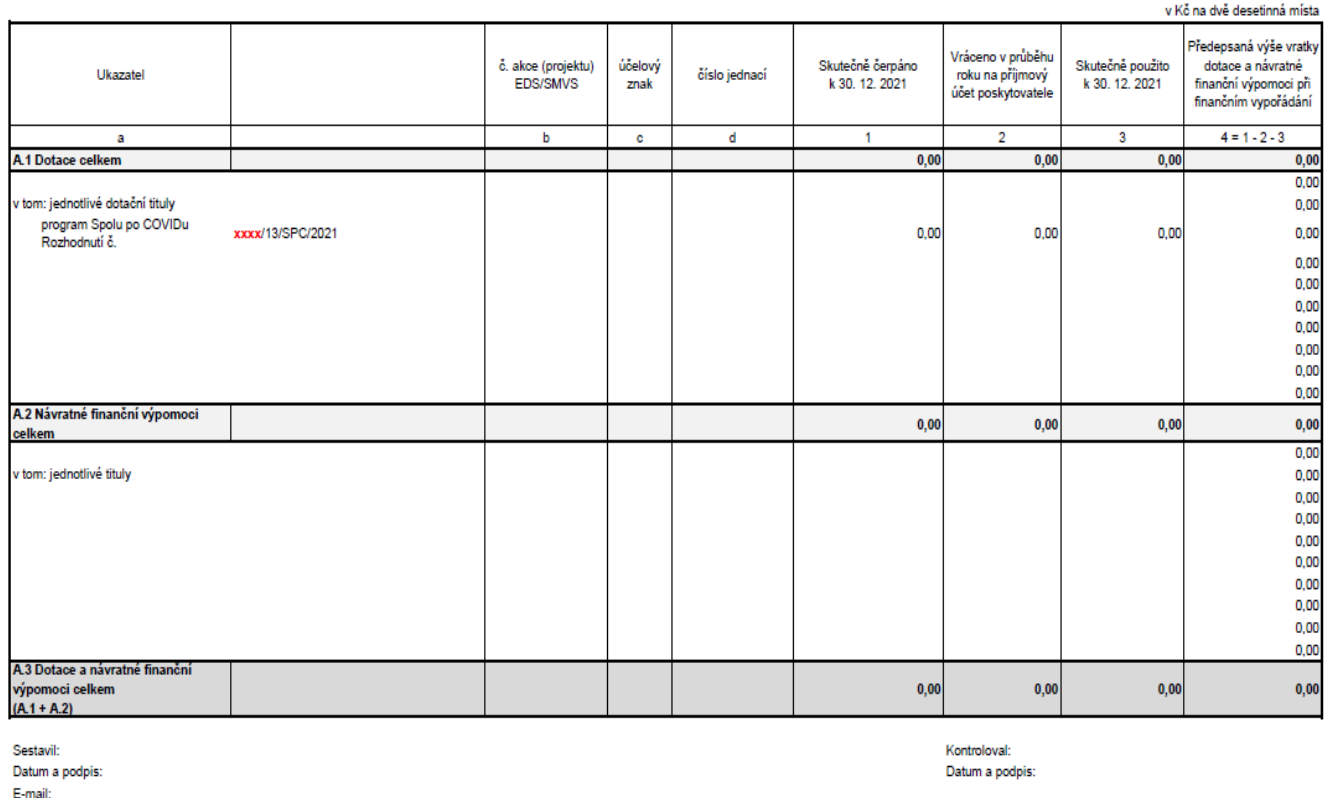

Zde se vyplňuje první čtyřčíslí Vašeho rozhodnutí (namísto "**xxxx**") Ostatní údaje se propíší z listuVyúčtování.

Podpisové pole "sestavil" vyplňuje a podepisuje osoba, která vyúčtování sestavuje. Pokud tato osoba není statutárním orgánem dané organizace, musí statutární orgán vyplnit i pole "kontroloval".

**Uznatelné výdaje k projektu můžete rozdělit do obou kategorií. Je však nutné dodržet poměry přidělených částek.**

Soupis nákladů projektu – primární prevence

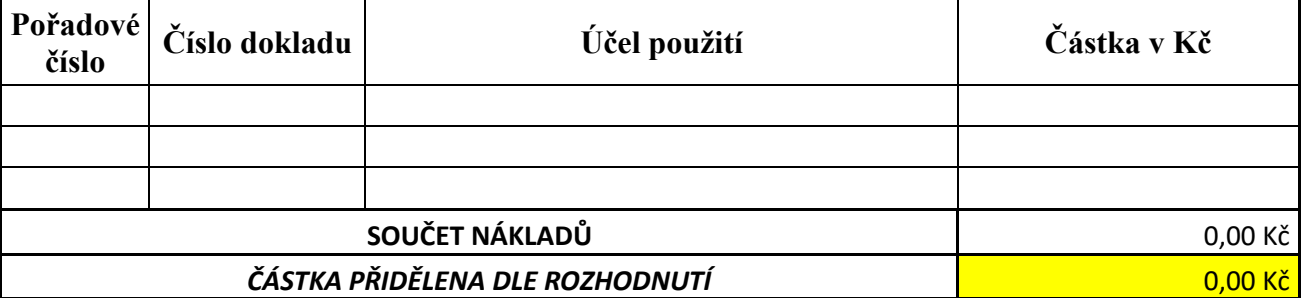

Vyplňujete náklady do výše přidělené dotace na aktivity primární prevence. Pokud by součet částek za jednotlivé účetní doklady převyšoval částku přidělenou dle rozhodnutí, tak můžete položku rozdělit mezi aktivity primární prevence a GRV. Rozdělení částek provádějte v poměru 3/4 nákladů na primární prevenci a 1/4 nákladů na GRV, tak jako máte uvedeno v rozhodnutí o přijetí dotace.

Žluté políčko se vyplní automaticky při dosazení částky v listu Vyúčtování.

## Soupis nákladů projektu – globální rozvojové vzdělávání

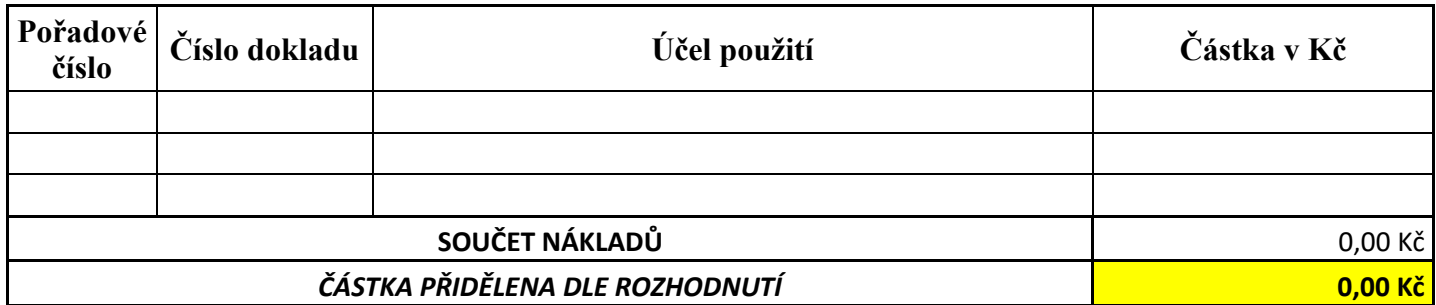

Vyplňujete náklady do výše přidělené dotace na aktivity globální rozvojové vzdělávání. Pokud by součet částek za jednotlivé účetní doklady převyšoval částku přidělenou dle rozhodnutí, tak můžete položku rozdělit mezi aktivity primární prevence a GRV. Rozdělení částek provádějte v poměru 3/4 nákladů na primární prevenci a 1/4 nákladů na GRV, tak jako máte uvedeno v rozhodnutí o přijetí dotace.

Žluté políčko se vyplní automaticky při dosazení částky v listu Vyúčtování.